## Programming Fundame

Produced by

Mr. Dave Drohan (david.droh Dr. Siobhán Drohan Ms. Mairead Meagher

**Department of Computing & Mathematics South East Technological University Waterford, Ireland**

#### Introduction to Processing

Iteration in Programming – For Loops

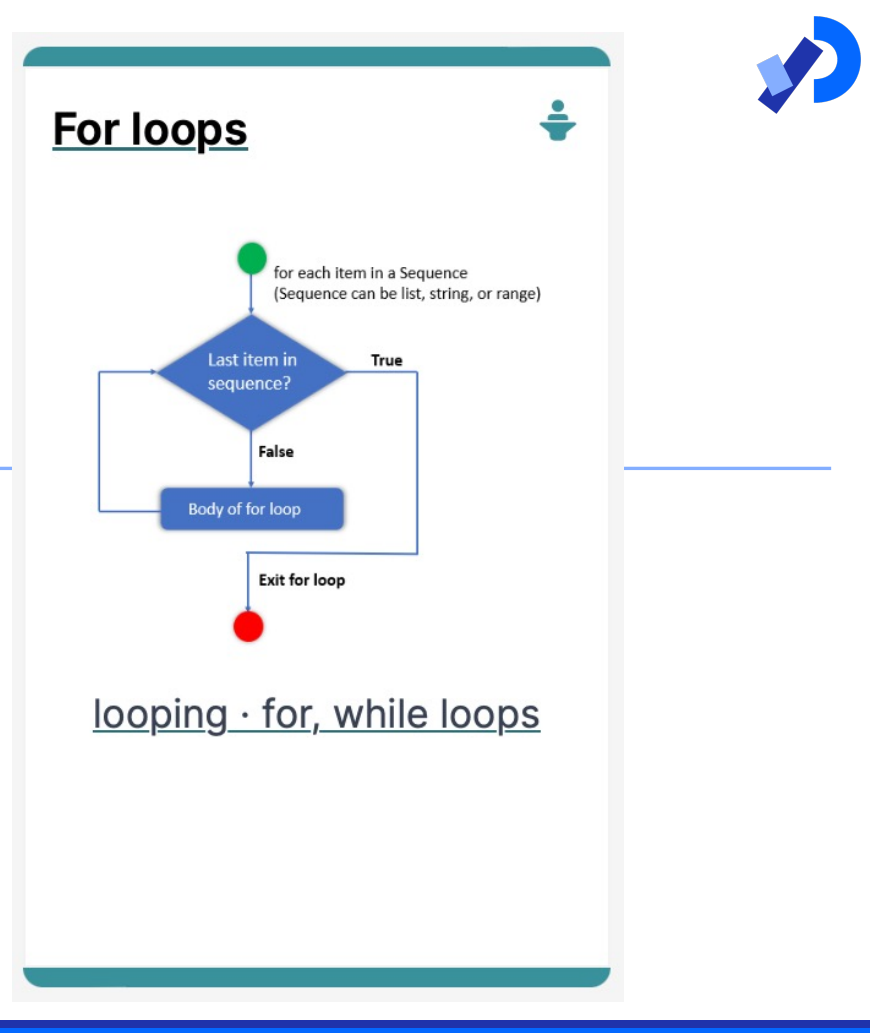

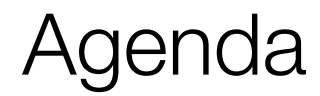

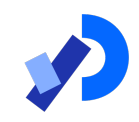

#### ❑Use of loops (for loops)

### ■Comparative use of while and for loops

### ❑Lab03 - Challenge 1

#### ❑Lab03 - Challenge 3

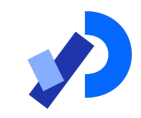

## Use of loops (for loops)

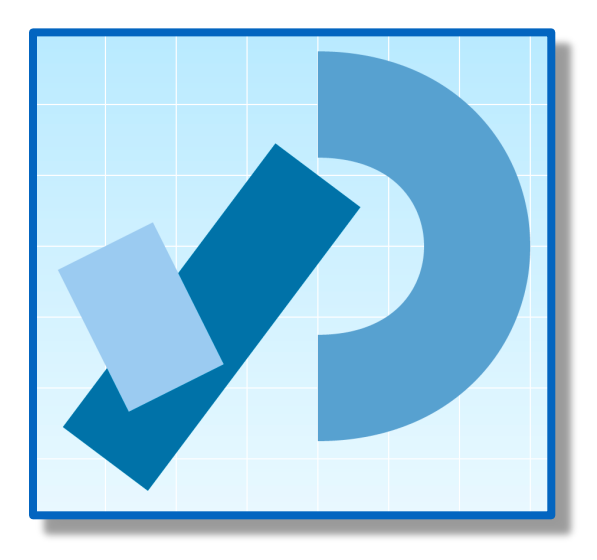

#### For loop pseudo-code

{

}

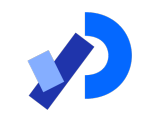

General form of a for loop

for(initialization; boolean condition; post-body action)

statements to be repeated

## Recap: Processing Example 4.5

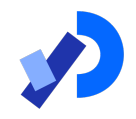

```
int yCoordinate = 60;
```

```
size(600, 300);background(102);\text{fill}(255);nostroke();
int i = 0:
while(i \langle 4 \ranglerect(50, yCoordinate, 500, 10);yCoordinate += 20;
    i++;
```
This was a slide from the previous talk. We used a while loop to repeatedly print the four rectangles to the display window.

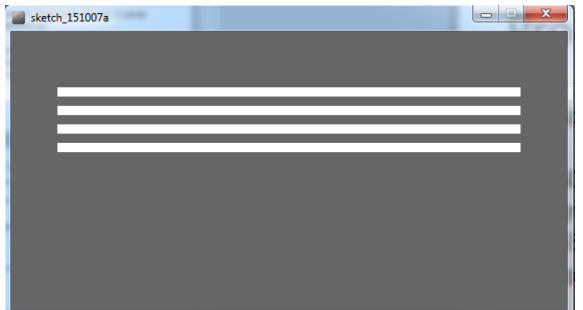

### Processing Example 4.7

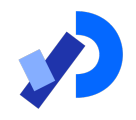

int yCoordinate =  $60$ ;

 $size(600, 300);$  $background(102);$  $fill(255);$ noStroke();

```
\vert for(int i = 0; i < 4; i++)
```

```
rect(50, yCoordinate, 500, 10);yCoordinate = yCoordinate + 20;
```
This code does the same as the previous slide, except that we use a different loop: for

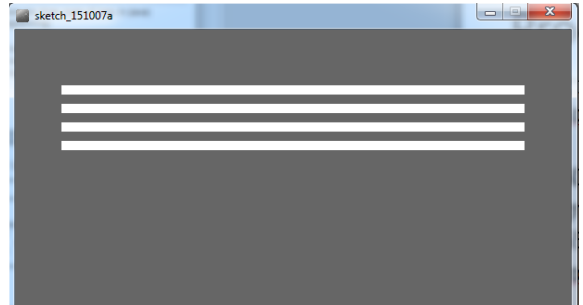

#### For loop syntax

{

}

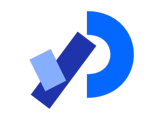

for(initialization; boolean condition; post-body action)

statements to be repeated

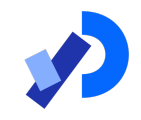

#### For loop syntax

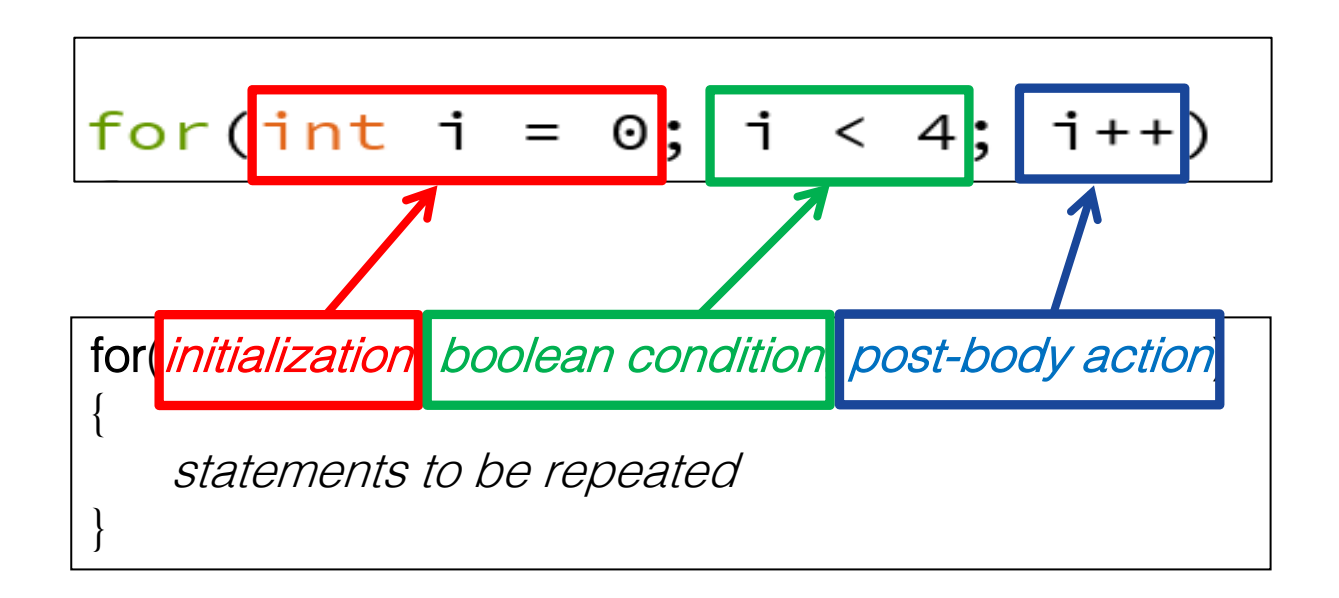

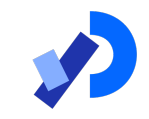

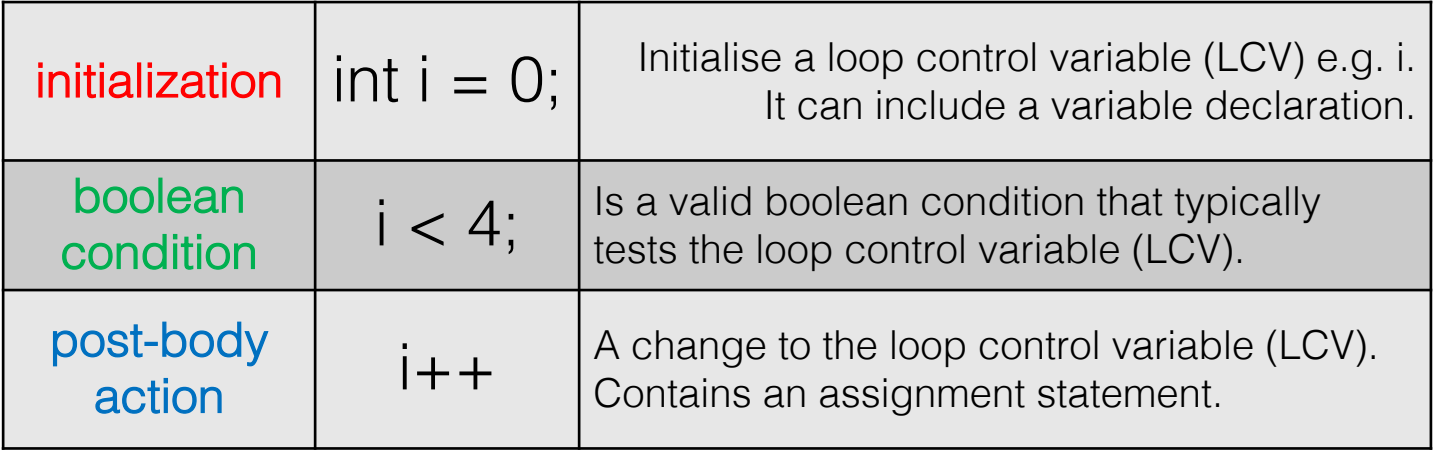

#### **for** Loop Flowchart

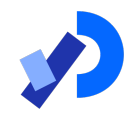

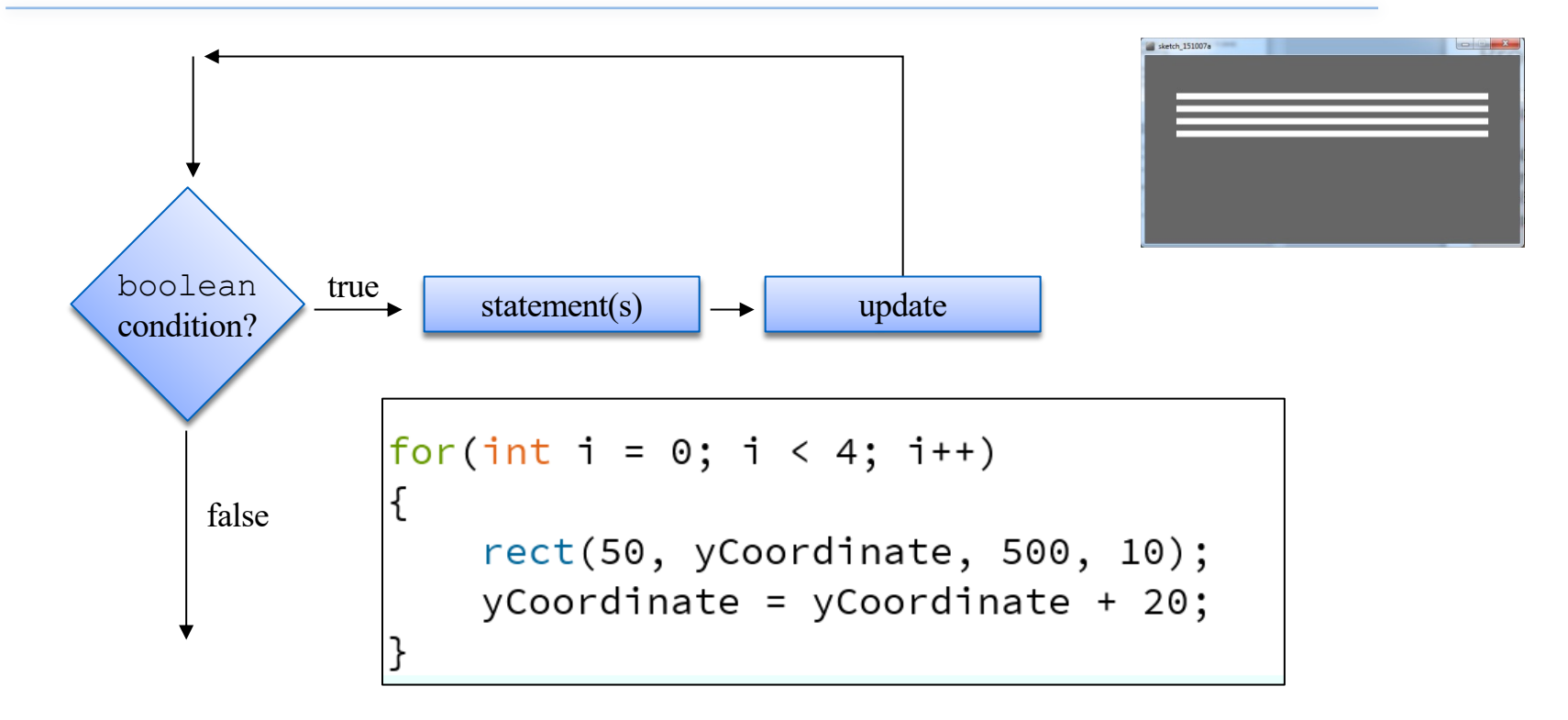

## Returning to: Processing Example 4.7

```
int yCoordinate = 60;
```

```
size(600, 300);background(102);fill(255);nostroke();
```

```
for(int i = 0; i < 4; i++)
```

```
rect(50, yCoordinate, 500, 10);yCoordinate = yCoordinate + 20;
```
Q: Do we need the yCoordinate variable?

#### Can you think of a different approach using a for loop?

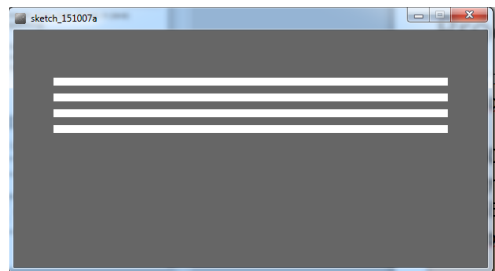

### Processing Example 4.8

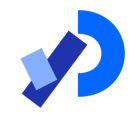

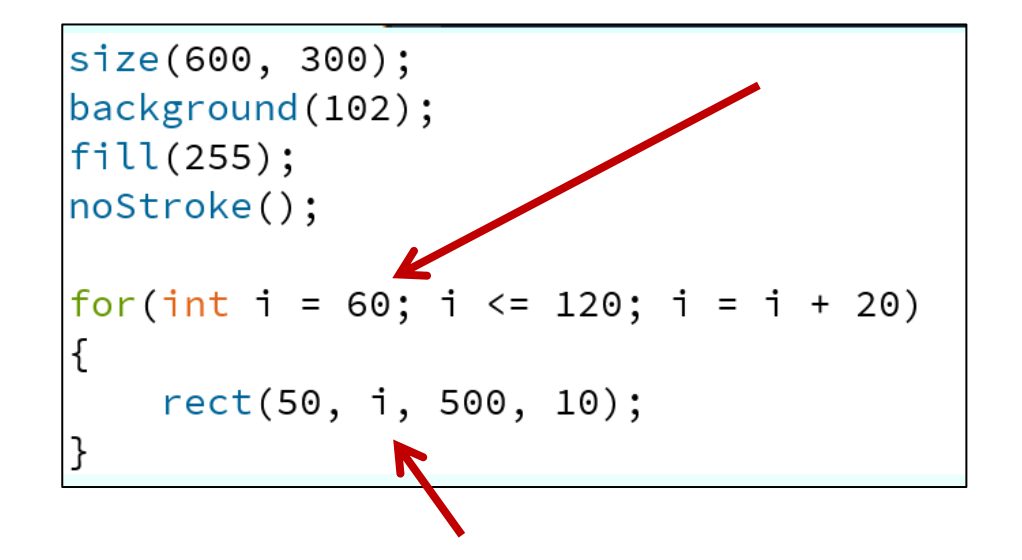

A: We can eliminate the yCoordinate variable by setting the i variable to 60 and incrementing it by 20.

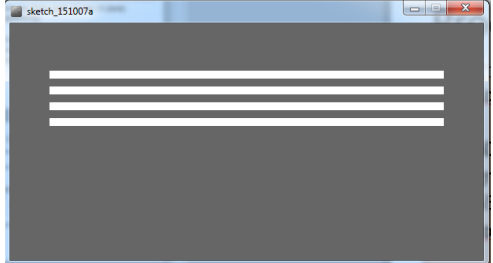

#### For loop: all parts are optional

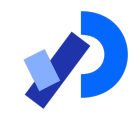

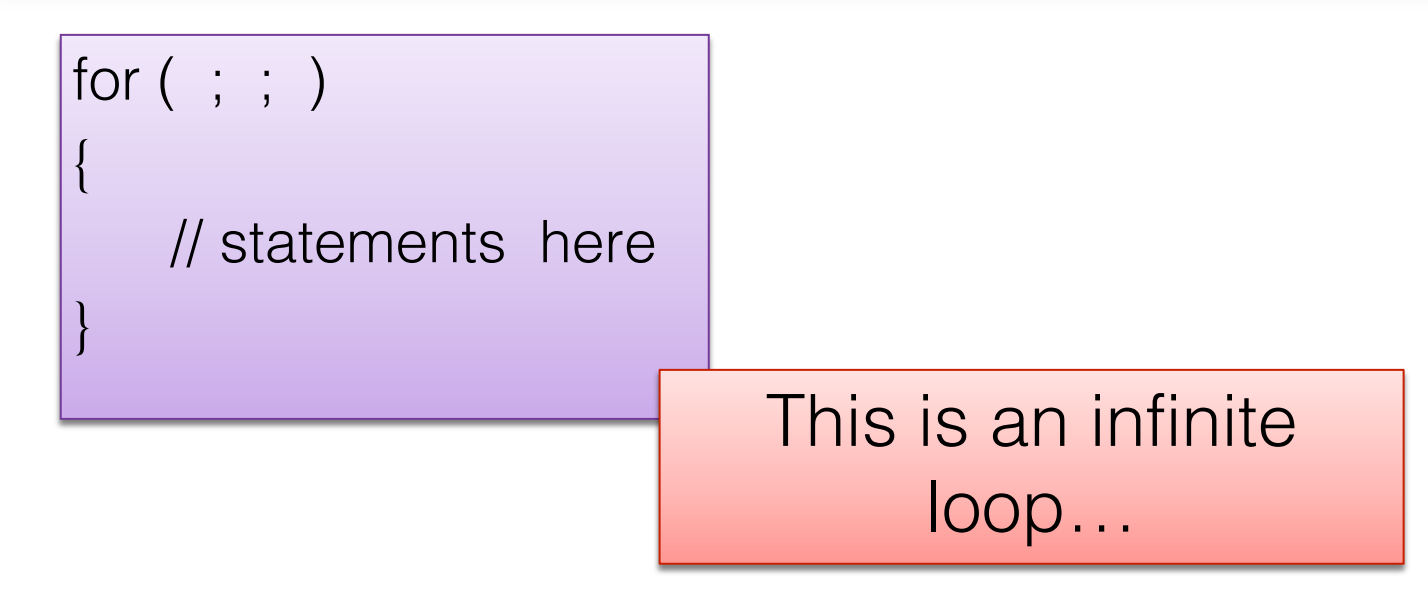

## For loops can be nested

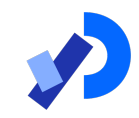

for (int i=0;  $i < 4$ ; i++)  $\leftarrow$ for (int j=0;  $j < 4$ ; j++)  $\longleftarrow$ println("The value of i is: "  $+ i +$  " and j is: "  $+ j$ );

The value of i is: 0 and j is: 0 The value of i is: 0 and j is: 1 The value of i is: 0 and j is: 2 The value of *i* is: 0 and *j* is: 3 The value of i is: 1 and j is: 0 The value of i is: 1 and j is: 1 The value of *i* is: 1 and *j* is: 2 The value of *i* is: 1 and *j* is: 3 The value of i is: 2 and j is: 0 The value of i is: 2 and j is: 1 The value of i is: 2 and j is: 2 The value of i is: 2 and j is: 3 The value of i is: 3 and j is: 0 The value of i is: 3 and j is: 1 The value of i is: 3 and j is: 2 The value of i is: 3 and j is: 3

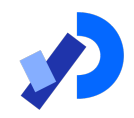

## Comparative use of while and for loops

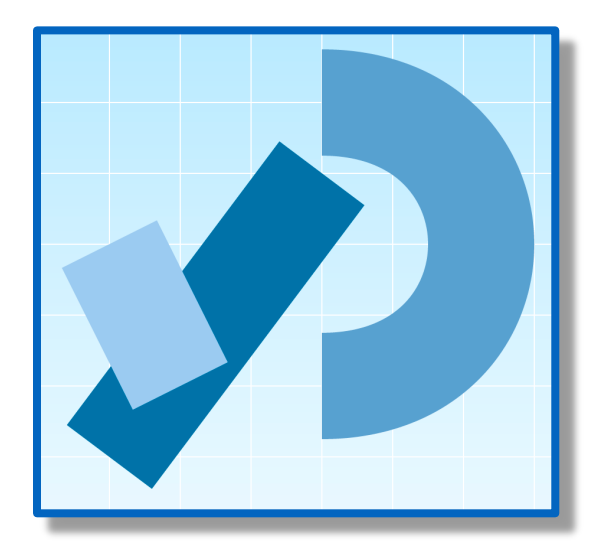

#### **for** versus **while**

Processing Example 4.7(for loop)

for(**int i** = 0; **i** < 4; **i**++) { rect(50, yCoordinate, 500, 10);  $y$ Coordinate  $+= 20$ ;

Processing Example 4.5 (while loop)

}

int  $i = 0$ ; while( $i < 4$ ) { rect(50, yCoordinate, 500, 10);  $y$ Coordinate  $+= 20$ ;  $i++;$ }

Variable i is the Loop Control Variable (LCV). It must be initialised, tested and changed.  $int i = 0$  is the initialisation.

> i < 4 is the boolean condition i.e. the test

i++ is the post-body action i.e. the change.

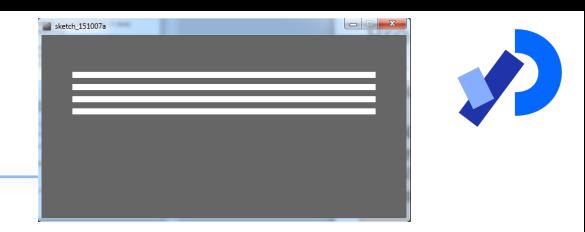

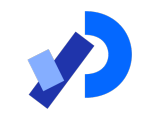

## Lab03 - Challenge 1

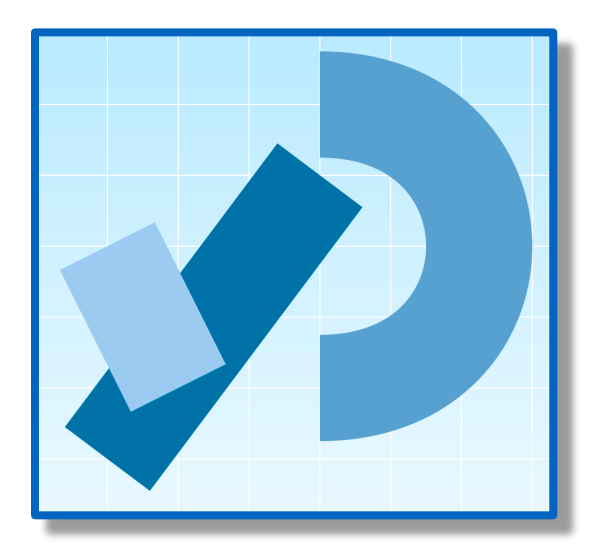

## Lab03 - Challenge 1 – bouncing ball

Draw a continuously bouncing ball. (vertical only)

the **xCoordinate** remains the **same** value the yCoordinate will change.

Assumptions:

- display window is 500 x 400
- ball is 100 in diameter.
- static **xCoordinate** is 250.
- background is called in the draw() method.
- starting yCoordinate is 300.

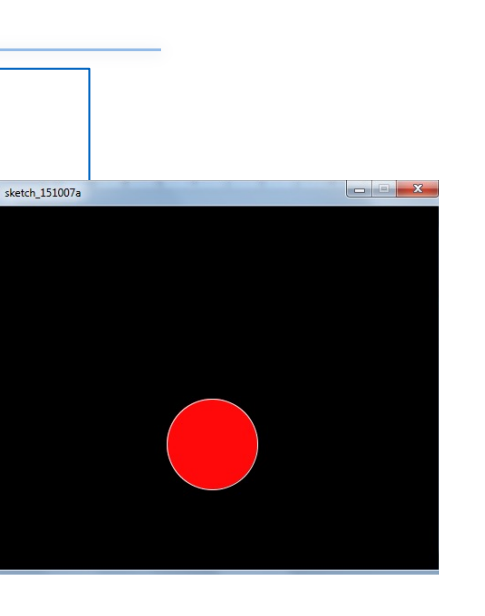

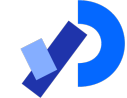

#### Lab03 - Challenge 1

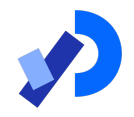

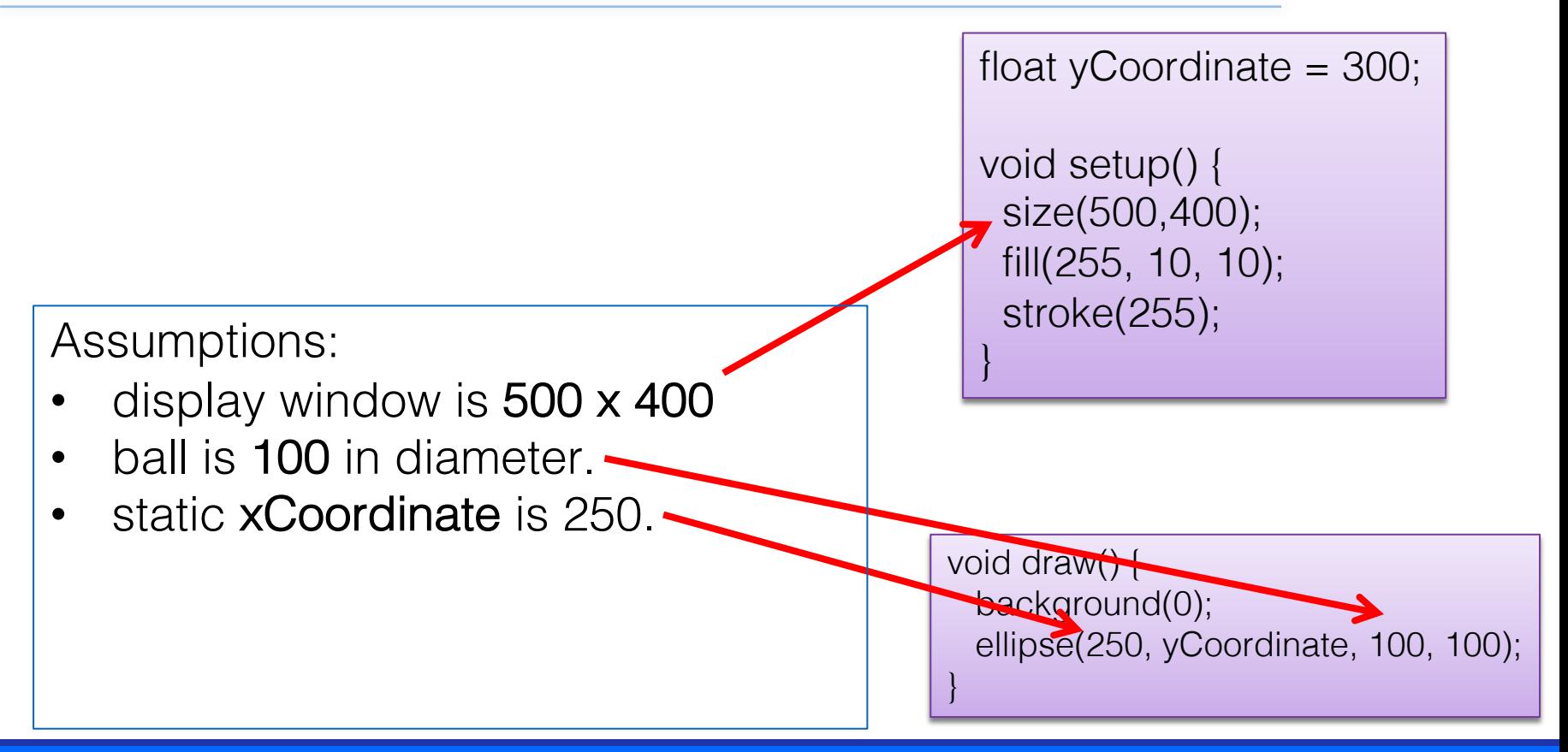

### Lab03 - Challenge 1

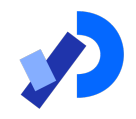

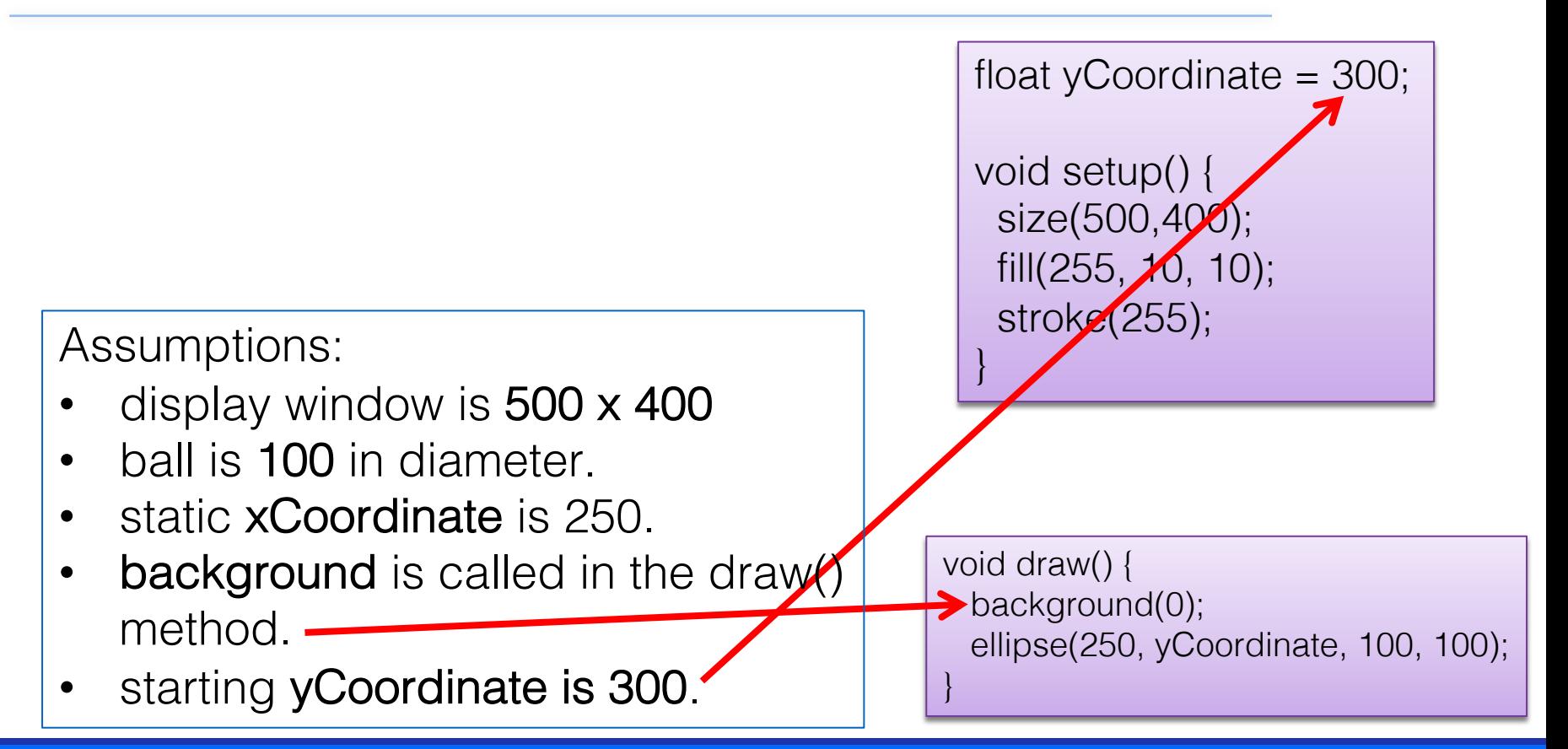

# Lab03 - Challenge 1 float yCoordinate = 300;<br>
Lab03 - Challenge 1

- We need to track whether the ball is bouncing up or falling.
- To do this, we will use a boolean variable bounceUp. It will be:
	- true if the ball is bouncing up
	- false if the ball is falling and

boolean bounce $Up = false;$ 

ellipse(250, yCoordinate, 100, 100);

// code to bounce the ball up

// code when ball is falling

```
void setup() {
 size(500,400);
 fill(255, 10, 10);
 stroke(255);
```
}

void draw() {

background(0);

if (bounceUp)

if (!bounceUp)

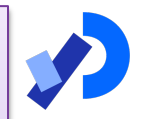

}

float  $y$ Coordinate = 300; boolean bounceUp = false;

void setup() { size(500,400); fill(255, 10, 10); stroke(255);

}

void draw() { background(0); ellipse(250, yCoordinate, 100, 100); //ball is bouncing up if (bounceUp){ if (yCoordinate  $> 100$ ) yCoordinate = yCoordinate - 1; else  $b$ ounce $Up = false;$ } //ball is falling down if (!bounceUp){ if (yCoordinate  $\leq$  = 350)  $y$ Coordinate =  $y$ Coordinate + 1; else  $b$ ounce $Up = true$ ;

}

}

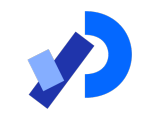

## Lab03 - Challenge 3

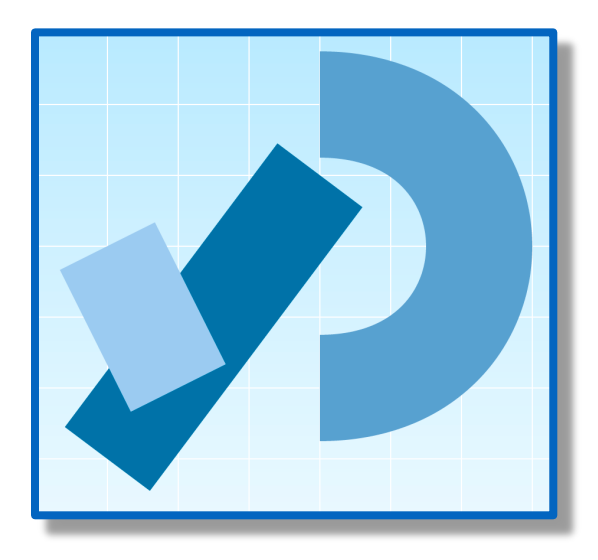

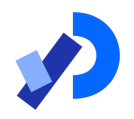

- In a new sketch, draw a **vertical line** that is the height of your display window.
- It starts in the left most position of your display window and moves right, pixel by pixel, until it reaches the right hand side of your display window.

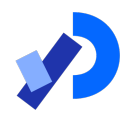

- Upon reaching the right hand side, the vertical line should reverse direction and return, pixel by pixel, to the left hand side of the display window.
- As your vertical line is continually traversing the display window, your grayscale background should be varying very slightly in colour.

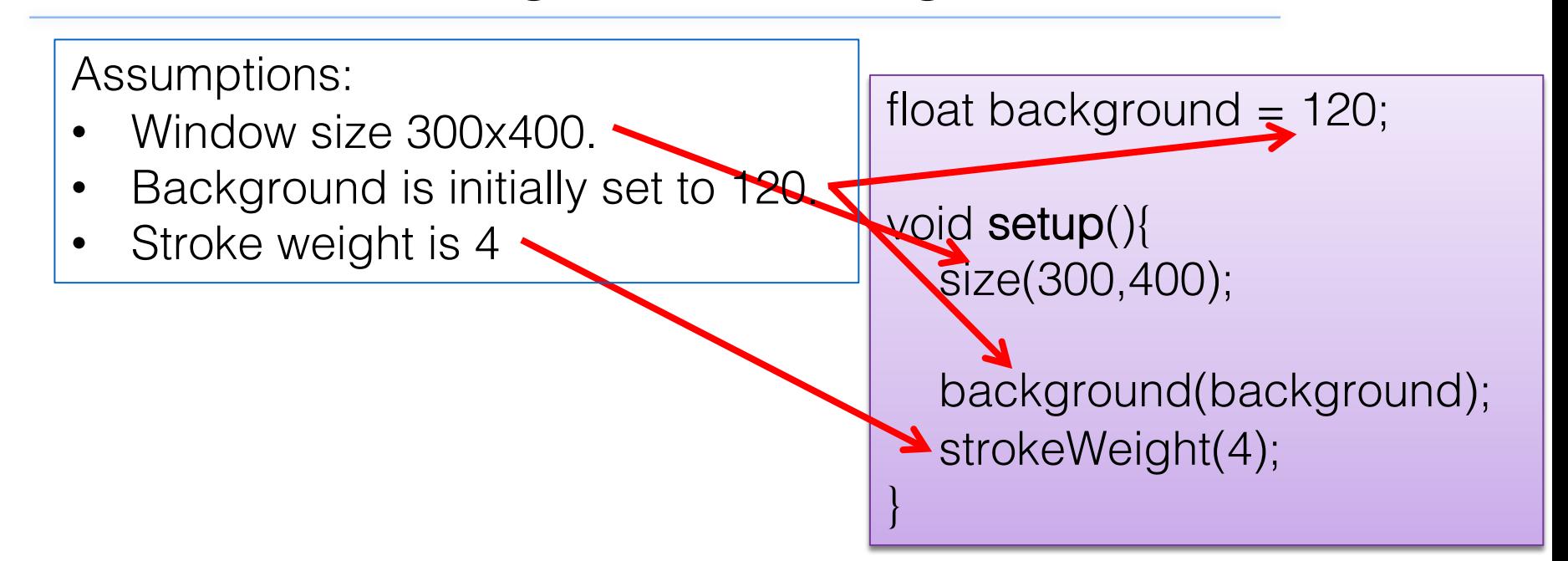

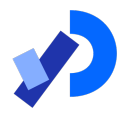

- Draw a **vertical line** that is the height of your display window.
- Call background to **clear** the previously drawn line.

float background  $= 120$ ; float  $x$ Coordinate = 0.0;  $\sqrt{2}$ oid setup $()$ size(300,400); background(background); strokeWeight(4);

void draw()

 $\{$ 

}

background(background); line (xCoordinate, 0, xCoordinate, height);

}

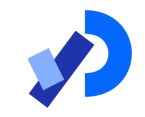

This vertical line should start in the left most position of your display window and move right, pixel by pixel, until it reaches the right hand side of your display window.

> void draw(){  $x$ Coordinate =  $x$ Coordinate + 1;

}

background(background); line (xCoordinate, 0, xCoordinate, height);

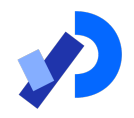

As your vertical line is continually traversing the display window, your grayscale background should be varying very slightly in colour.

> void draw(){  $x$ Coordinate =  $x$ Coordinate + 1; background = background + 0.5;  $\blacktriangleleft$ background(background); line (xCoordinate, 0, xCoordinate, height); }

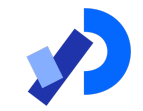

- Upon reaching the right hand side, the vertical line should reverse direction and return, pixel by pixel, to the left hand side of the display window.
- We need to keep track of the direction that the line should be moving i.e. is it going left-to-right, or has it reversed direction and is going from right-to-left?
- We will use a boolean variable to do this:
	- boolean reverseDirection will be initially set to false. indicating a left-toright direction.
	- false indicates a left-to-right direction
	- true indicates a right-to-left direction.

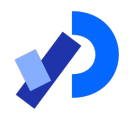

```
void draw()
```
{

```
if (!reverseDirection){
```

```
background = background + 0.5;
xCoordinate = xCoordinate + 1;
```

```
else{
```
}

}

}

```
background = background - 0.5;
xCoordinate = xCoordinate - 1;
```

```
background(background);
line (xCoordinate, 0, xCoordinate, height);
```
float background  $= 120$ ; float  $x$ Coordinate =  $0.0$ ; boolean reverseDirection = false;

void setup(){ size(300,400); background(background); strokeWeight(4);

}

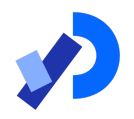

But, we have no code written that will set the flag to true e.g.

 $reverseDirection = true;$ 

- Under what circumstances should the flag be set to true?
- And when should it be set back to false?

#### void draw(){

}

}

}

```
if (xCoordinate == width)reverseDirection = true;
if (xCoordinate == 0)reverseDirection = false;
```

```
if (!reverseDirection){ 
   background = background + 0.5;
   xCoordinate = xCoordinate + 1;
```
else{ background = background - 0.5; xCoordinate = xCoordinate - 1;

background(background); line (xCoordinate, 0, xCoordinate, height);

float background  $= 120$ ; float  $x$ Coordinate = 0.0; boolean reverseDirection = false;

void setup(){ size(300,400); background(background); strokeWeight(4);

}

#### Questions?

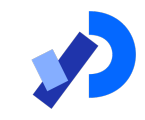

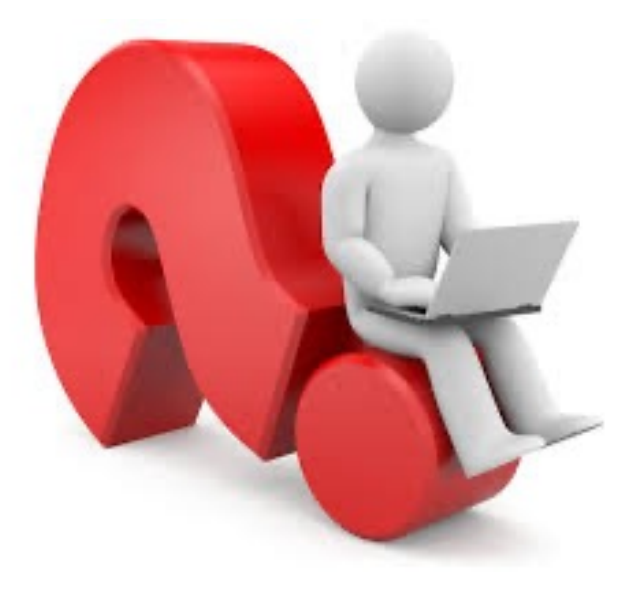

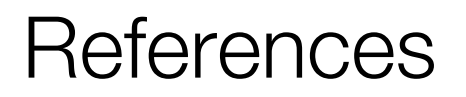

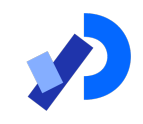

#### ❑Reas, C. & Fry, B. (2014) Processing – A Programming Handbook for Visual Designers and Artists, 2<sup>nd</sup> Edition, MIT Press, London.

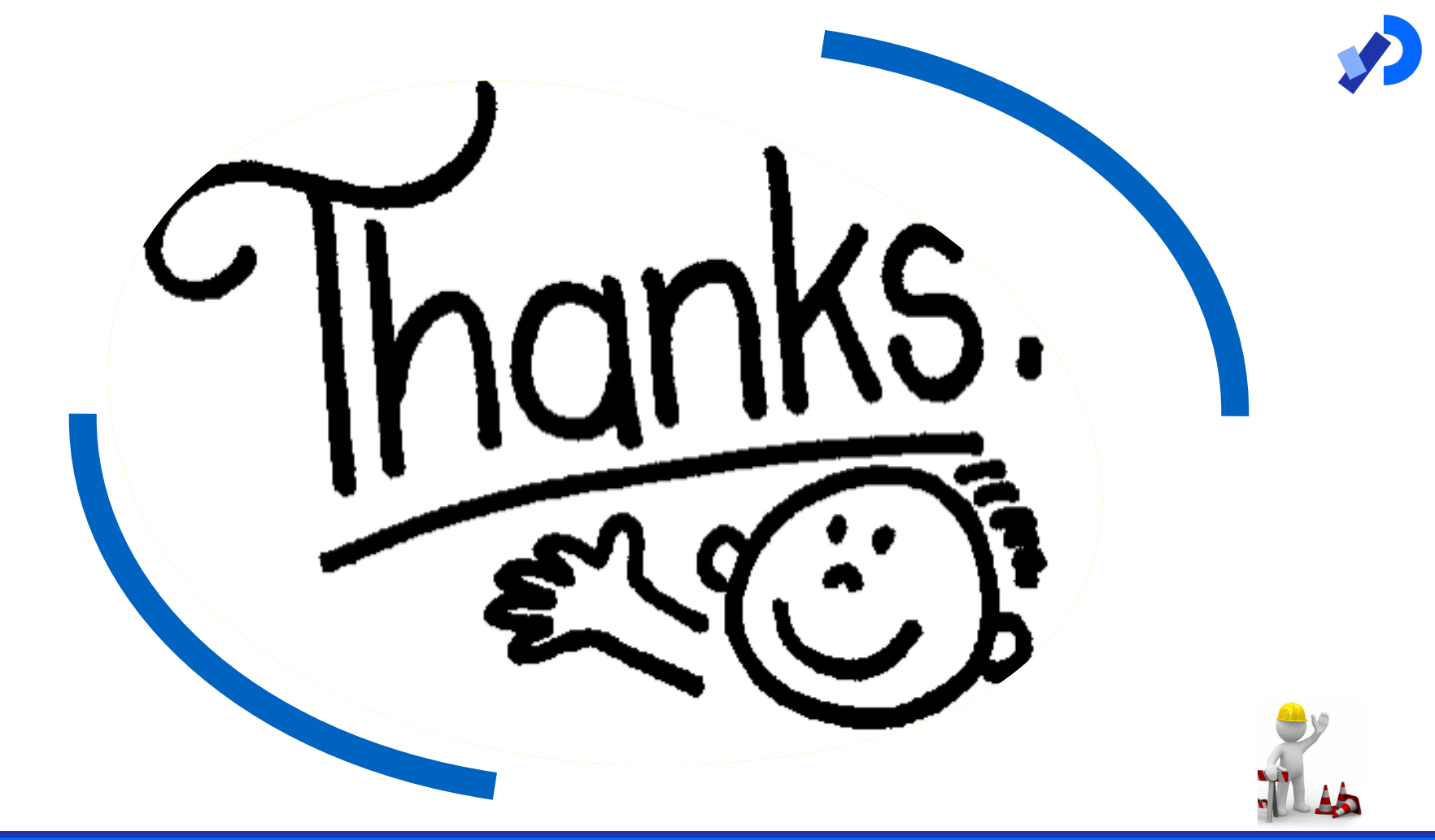